## $|S^2| \times |S^2|$  $\triangleright$  Run

 $\frac{1}{2}$   $\frac{1}{2}$  Davide .

## BTC vs All, last 180d.

```
4 Nov 2023
```

```
import yfinance as yf
import pandas as pd
import datetime
# Definisci i simboli di Bitcoin e S&P 500 su Yahoo Finance
symbols = ['BTC-USD', '^GSPC' ,'GC=F', 'CL=F']
# Calcola la data di 90 giorni fa
end_date = datetime.date.today()
start_date = end_date - datetime.timedelta(days=180)
# Crea un DataFrame vuoto
df = pd.DataFrame()# Scarica i dati e aggiungi al DataFrame
for symbol in symbols:
    data = yf.download(symbol, start=start_date, end=end_date)
    if df.empty:
        df = data[['Close']].rename(columns={'Close': symbol})
    else:
        df = df.join(data[['Close']].rename(columns={'Close': symbol}), how='inner')
# Rinomina le colonne
df.columns = ['BTC', 'S&P 500', 'Gold', 'Crude Oil']
# Stampa il DataFrame
print(df)[**********************100*****************************] 1010[\hbox{**********************100\%*************************\}]\quad 1\;\;{\rm of}\;\;1\;\;{\rm completed}\;[x**********************100%%****************************| 1 of 1 completed
[**********************100*****************************] 1010BTC S&P 500
                                         Gold Crude Oil
Date
2023-05-08 27694.273438 4138.120117 2026.300049 73.160004
2023-05-09 27658.775391 4119.169922 2036.199951 73.709999
2023-05-10 27621.755859 4137.640137 2030.500000 72.559998
2023-05-11 27000.789062 4130.620117 2014.699951 70.870003
2023-05-12 26804.990234 4124.080078 2014.500000 70.040001
                  \sim \sim\sim \sim\sim\ddotsc2023-10-30 34502.363281 4166.819824 1996.199951 82.309998
2023-10-31 34667.781250 4193.799805 1985.199951 81.019997
2023-11-01 35437.253906 4237.859863 1978.800049 80.440002
2023-11-02 34938.242188 4317.779785 1985.599976 82.459999
2023-11-03 34732.324219 4358.339844 1991.500000 80.510002
[126 rows x 4 columns]
```
# Ordina df2 in ordine cronologico  $df2 = df.sort_index(ascenting=True)$ 

# Normalizza i valori rispetto al primo valore di ogni colonna  $df2 = df2 / df2.iloc[0]$ 

# Visualizza il DataFrame normalizzato  $print(df2)$ 

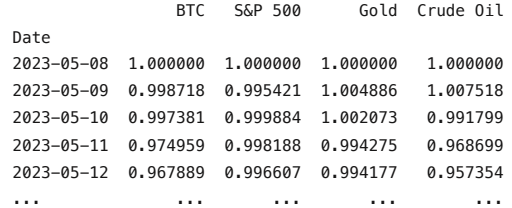

```
2023-10-30 1.245830 1.006935 0.985145 1.125068
2023-10-31 1.251803 1.013455 0.979717 1.107436
2023-11-01 1.279588 1.024103 0.976558 1.099508
2023-11-02 1.261569 1.043416 0.979914 1.127119
2023-11-03 1.254134 1.053217 0.982826 1.100465
[126 rows x 4 columns]
import matplotlib.pyplot as plt
# Creare un grafico
plt.figure(figsize=(10,6))
# Plottare la colonna 'btc' in blu
plt.plot(df2['BTC'], color='blue', label='BTC')
# Plottare la colonna 'sp500' in verde
plt.plot(df2['S&P 500'], color='green', label='S&P 500')
# Plottare la colonna 'gold' in rosso
plt.plot(df2['Gold'], color='red', label='Gold')
# Plottare la colonna 'oil' in nero
plt.plot(df2['Crude Oil'], color='black', label='Crude Oil')
# Aggiungere titoli e etichette
plt.title('Normalized to start date closing price, last 180d')
plt.xlabel('Date')
plt.ylabel('Normalized price (closing)')
plt.legend()
# Mostrare il grafico
plt.show()
```
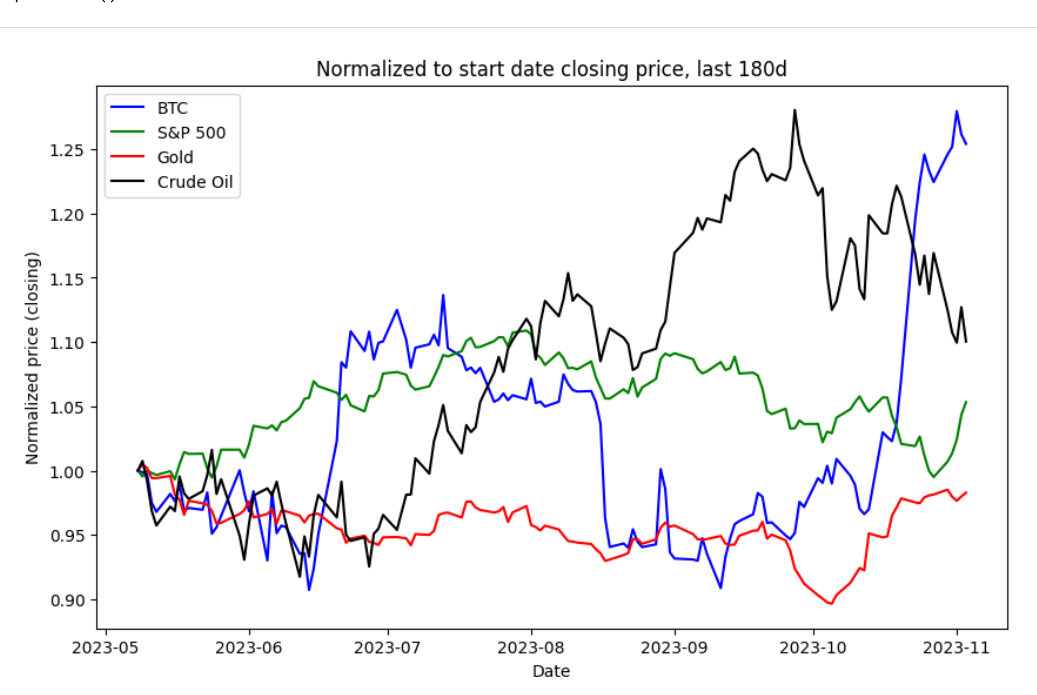

```
ret = df2.pct_change().dropna()
print(ret)
```
[125 rows x 4 columns]

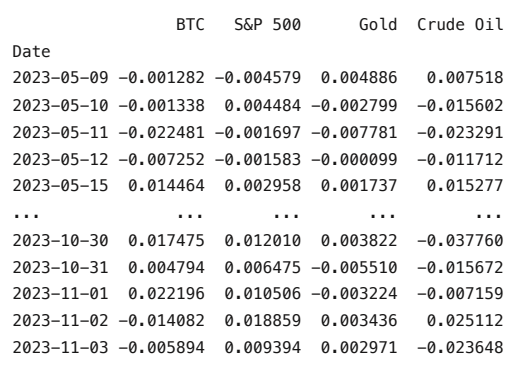

```
# Calcola la matrice di correlazione
correlation_matrix = ret.corr()
```
# Stampa la matrice di correlazione print(correlation\_matrix)

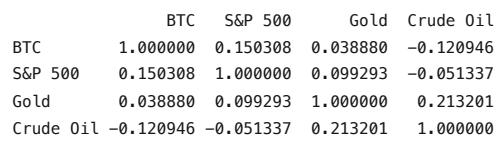

## import seaborn as sns

# Crea un heatmap della matrice di correlazione plt.figure(figsize=(10, 7)) sns.heatmap(correlation\_matrix, annot=True, cmap='coolwarm', linewidths=0.5) plt.title("Daily return correlation heatmap") plt.show()

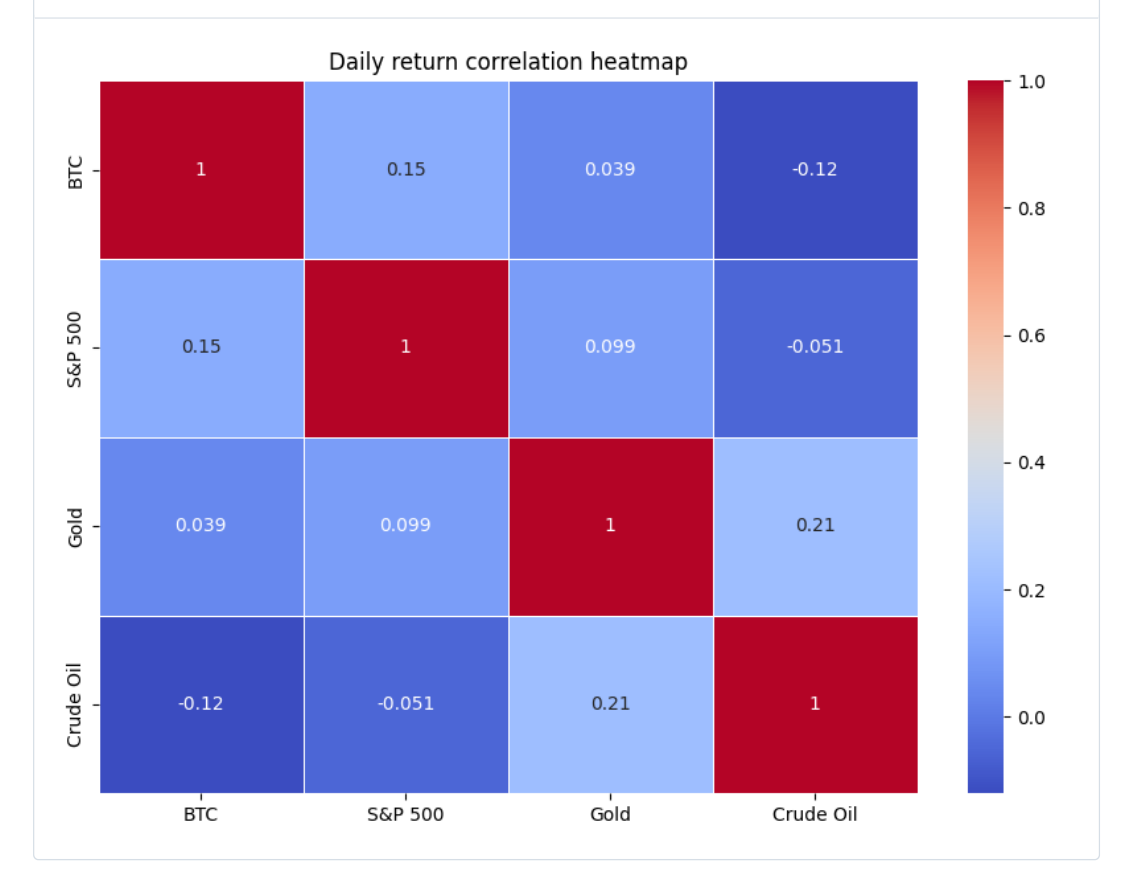